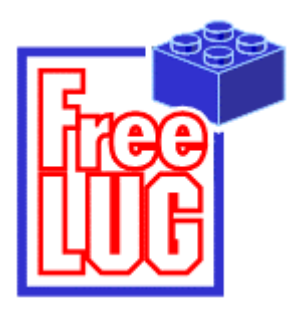

# **FreeLUG présente: La création de notices de montage.**

### **Présentation de Didier Enjary (membre de FreeLUG)**

#### Pourquoi faire des notices de montage ?

Tu as sans doute déjà créé des modèles dont tu es content et que tu souhaites conserver. Mais en même temps, tu as besoin des briques pour d'autres créations.

Tu peux résoudre ce problème en faisant les notices de montage de tes modèles.

#### **De plus, tu pourras ainsi partager tes créations avec des amis.**

Comment je crée mes notices de montage ?

Il te faut un ordinateur et quelques logiciels.

J'utilise un premier logiciel (gratuit, disponible sur Internet) : MLCAD. Avec MLCAD je peux recréer virtuellement mon modèle.

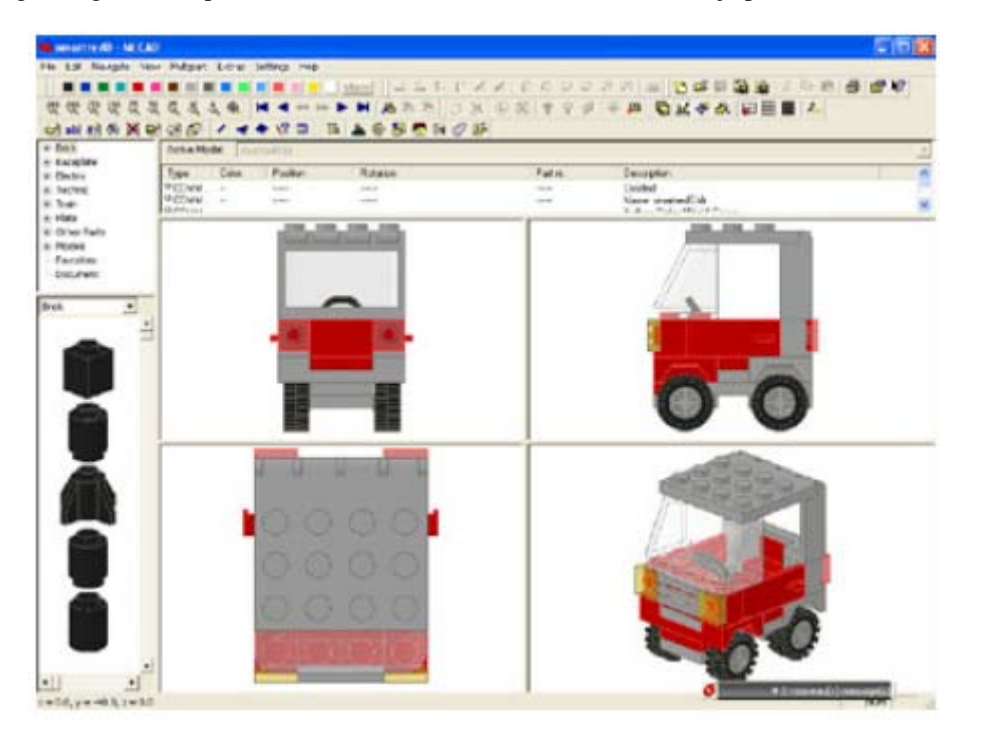

J'utilise ensuite un second logiciel (gratuit, disponible sur Internet) : POV-Ray. Il me permet de créer une image de chaque étape à partir de mon modèle MLCAD.

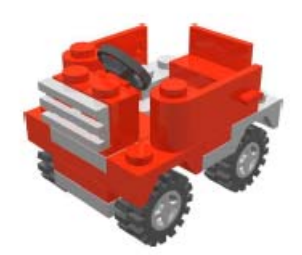

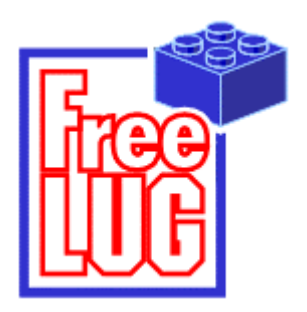

## **FreeLUG présente: La création de notices de montage.**

**Présentation de Didier Enjary (membre de FreeLUG)** 

Si tu ne sais pas comment utiliser ces logiciels, tu peux aussi prendre des photos de ton modèle à chaque étape de son montage.

Enfin j'utilise PhotoShop (on peut aussi utiliser Paint Shop Pro) pour rassembler sur une seule page l'ensemble des étapes de montage. J'en profite pour rajouter des textes (titre, copyright,…) et des graphismes (bandeaux, photos…) pour donner à la notice une allure plus agréable.

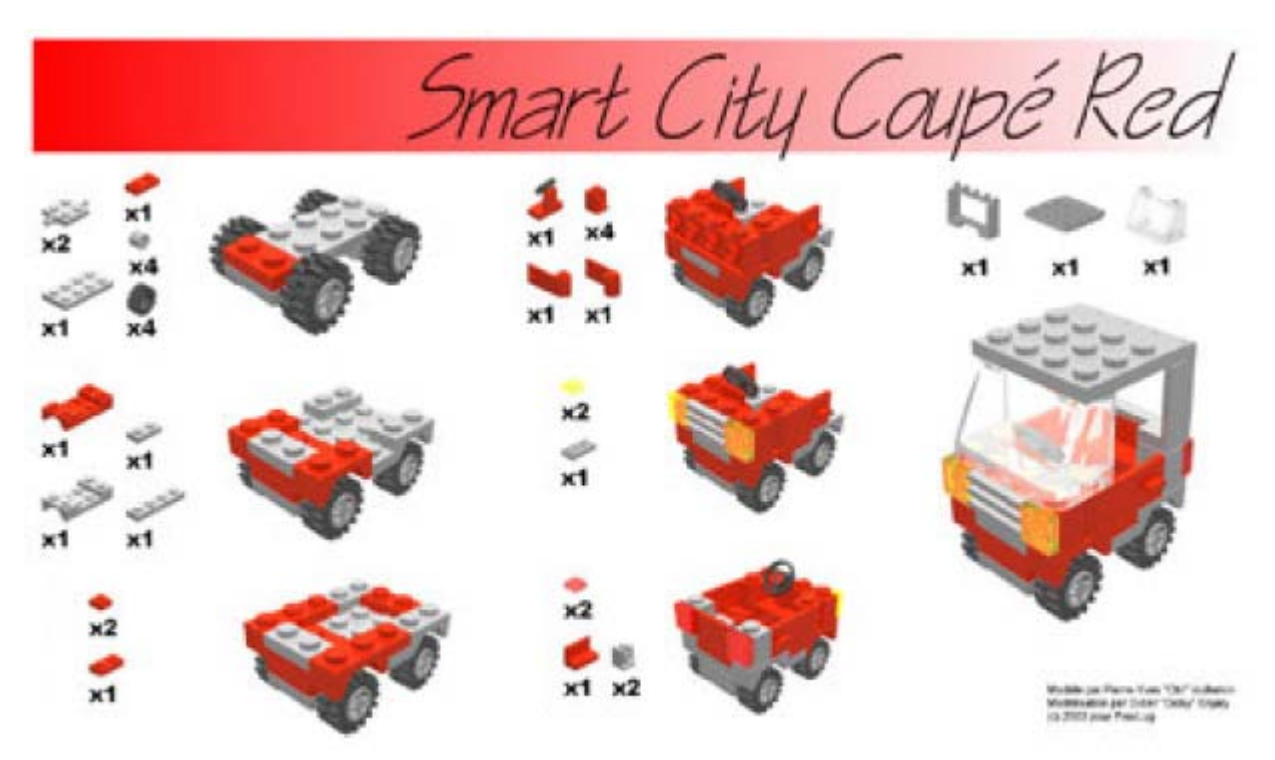

Et voilà je peux imprimer ma notice et l'envoyer à des amis.